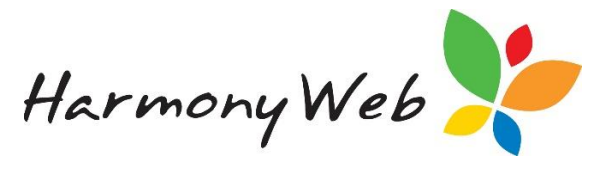

# **Revising a CCS Session Report**

If a session report has been submitted to CCS, you can revise the session report if incorrect data was submitted to CCS.

**IHC - When you revise a session report, you must revise ALL the session reports for a family to be able to calculate the correct fees for the week and resubmit.**

In order to revise a CCS Session report, you will first need to locate it.

Click **'Processing'** and select **'CCS Session Report'**.

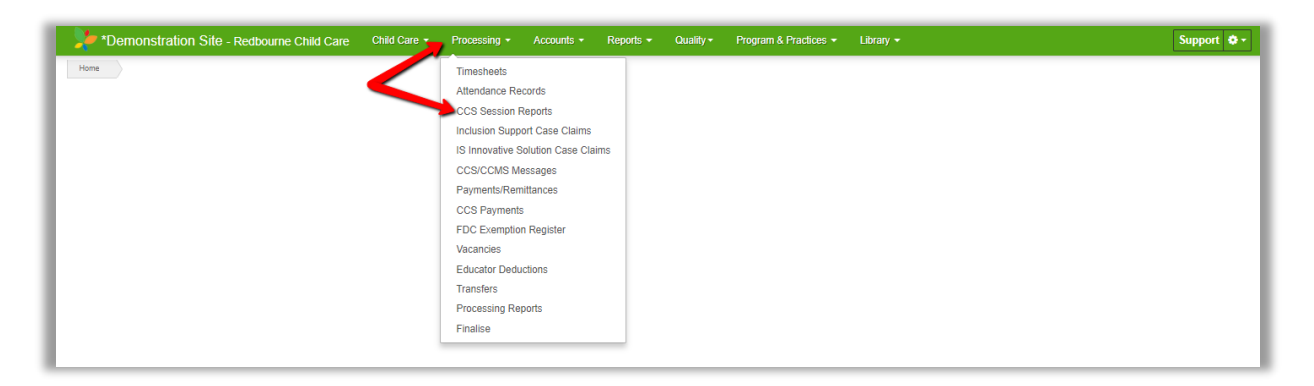

Find the session report in the list or filter it using the **'Advanced Search'** function.

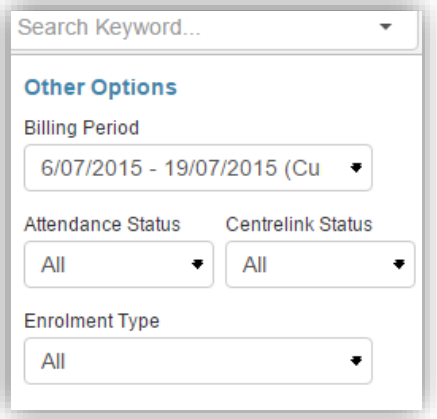

#### Click the arrow and **'Revise'**

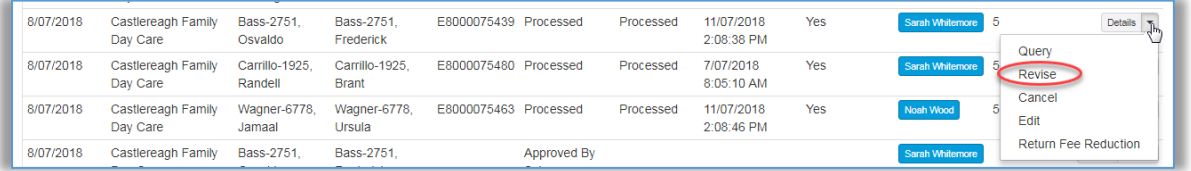

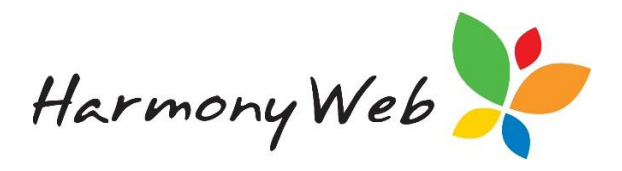

### The following window will appear:

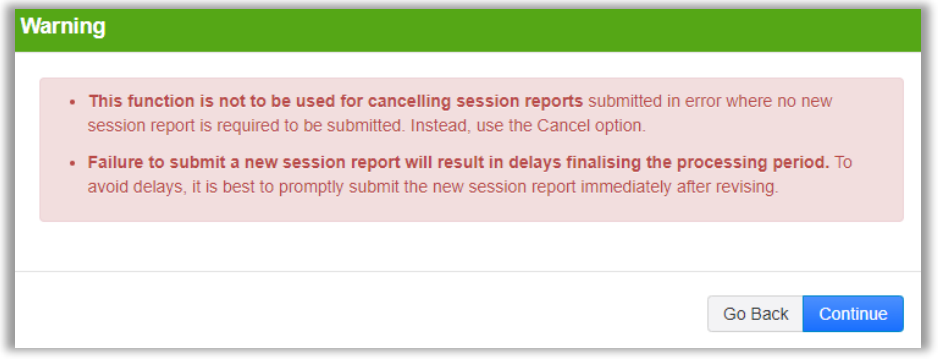

### **Read this message carefully!**

**If the session report should not have been submitted in the first place you will need to select go back and select the cancel action.**

Once you have read this message then select **'continue'.** A window similar to the following is displayed:

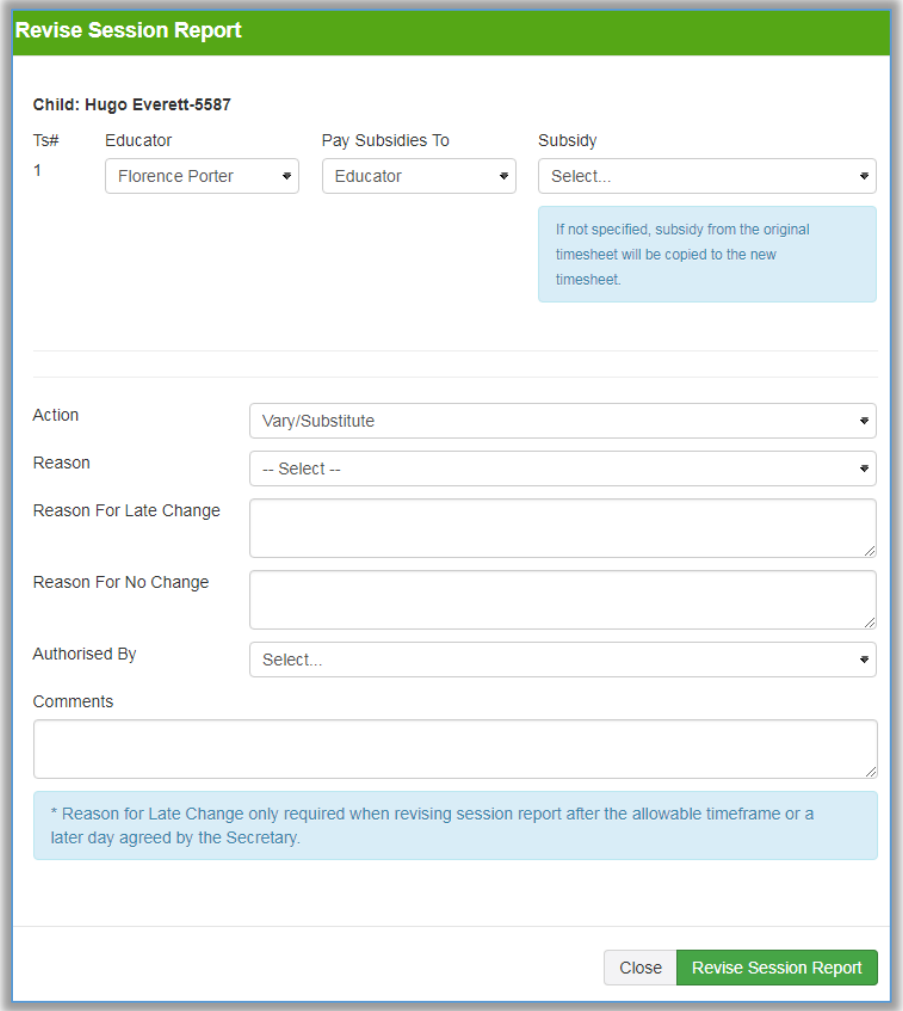

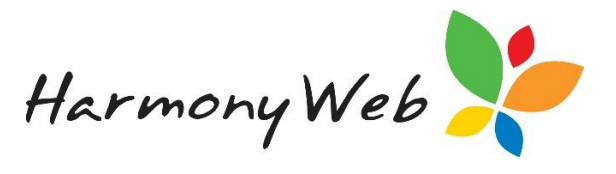

Do not select a **'Subsidy'**

You must select a **'Reason'** as to why you are revising

If you a revising a session report after the CCS legislation time frames then you will also need to select a **'Reason for Late Change'**

## Select **'Authorised Person'** and click **'Revise Session Report'**

The session report will be marked as **'Pending Resubmission'**, but no transaction is submitted to CCS until you submit the replacement session report.

You will be automatically re-directed to the replacement timesheet. From here, make the changes as required, mark as ready for CCS and submit via the CCS Session Reports window.

For further instruction on processing timesheets, please refer to the tip sheet **'Day 1 Timesheet Processing'**.

**Trouble shooting: -**

- *DO NOT* **revise for entitlements unless you have been instructed by CCS help desk to do so. If the parent is entitled to subsidies CCS will revise the session reports automatically.**
- **If the details of a revised timesheet haven't changed, CCS will reject the revised session report**
- **If you selected the "Revise" option instead of the "Cancel" option, you must submit a replacement session report and then "Cancel" (Withdraw) the replacement session report.**
- **In CCS, we are not allowed to submit a cancellation (Withdrawal) transaction if a replacement session report will be submitted. CCS will automatically cancel the original session report when a replacement session report is received.**

**Please follow our tip sheet on How to avoid issues revising or cancelling a Session Report for further instructions.**

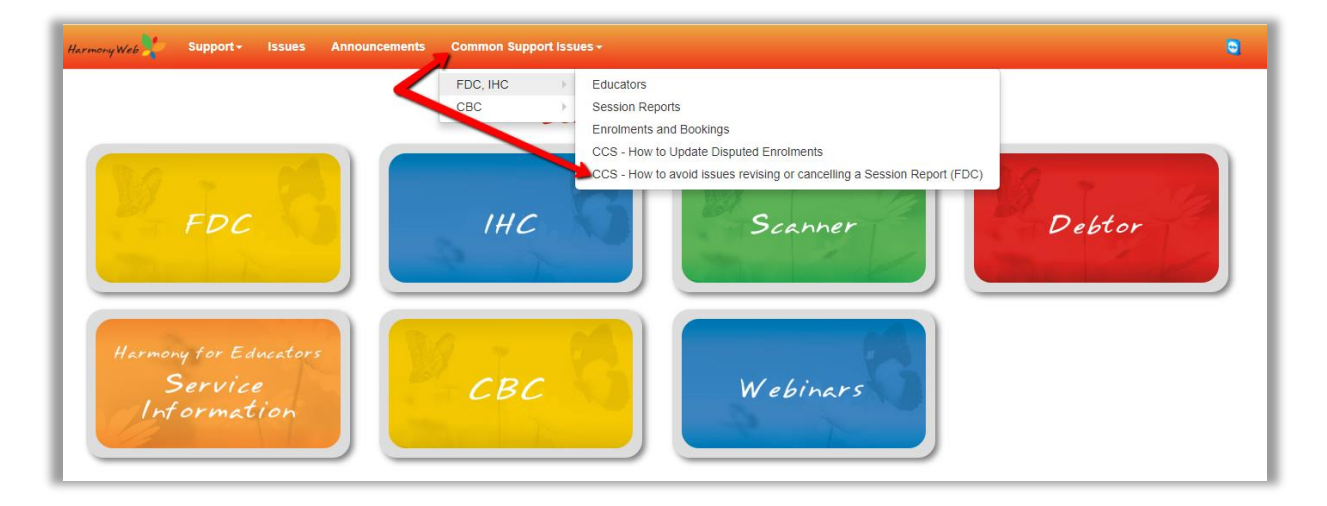